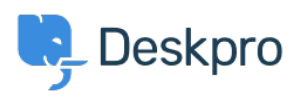

[قاعدة المعلومات](https://support.deskpro.com/ar/kb)> Deskpro Legacy > Making email templates brand specific

## Making email templates brand specific

2023-10-19 - [تعليقات \(٠\)](#page--1-0) - Matthew Wray - 2023-10-19

When you have a multiple brand setup you'll likely want to make your email templates .brand specific

. You can just create seperate emails per brand

Alternatively it's possible to add arguments to your templates to send out different content tepending on the brand the ticket belongs to

## **Brand IDs**

The first thing you'll need to do is find out your brand IDs to reference in your argument.

. The easiest way to do this is by using the api sandbox

Simply add the following to your helpdesk URL /api/v2/doc#get--api-v2-brands then click on the sandbox tab when you arrive at the page. Then hit try and your brand data will (be returned (including IDs

## Adding arguments to your templates - example

: In this example I'm going to have two brands

(Deskpro (brand id 1

(Test (brand id 2

I would like my emails sent with my template to include the brand name for the relevant brand at the beginning of each email.

In this instance I can use a simple if Statement at the beginning of the template achieve this:

```
\{% \text{ if ticket.brand.id} == 1 \% \}Deskpro
 \{% \text{ endif } % \{P\}\}\\{% if ticket.brand.id == 2 %}
Test
{% endif %{
```
:So the new ticket by agent for example would look like this

 $\pmb{\times}$ 

## **Further Reading**

You can adjust styling across brands as well as content - read the KB article below to read how:

https://support.deskpro.com/en/kb/articles/how-can-i-set-different-styling-for-emails-across-<br>different-brands

A particularly useful example of this can be using different logos in different emails. Read the w3schools.com guide to using images with HTML below

https://www.w3schools.com/html/html images.asp